# **Linux Cpu-freq Documentation**

**The kernel development community**

**Jul 14, 2020**

# **CONTENTS**

#### Author: Dominik Brodowski <linux@brodo.de>

Clock scaling allows you to change the clock speed of the CPUs on the fly. This is a nice method to save battery power, because the lower the clock speed, the less po[wer the CPU cons](mailto:linux@brodo.de)umes.

## **GENERAL DESCRIPTION OF THE CPUFREQ CORE AND CPUFREQ NOTIFIERS**

#### **Authors:**

- Dominik Brodowski <linux@brodo.de>
- David Kimdon <dwhedon@debian.org>
- Rafael J. Wysocki <ra[fael.j.wysocki@i](mailto:linux@brodo.de)ntel.com>
- Viresh Kumar <[viresh.kumar@linaro.o](mailto:dwhedon@debian.org)rg>

## **1.1 1. General In[formation](mailto:viresh.kumar@linaro.org)**

The CPUFreq core code is located in drivers/cpufreq/cpufreq.c. This cpufreq code offers a standardized interface for the CPUFreq architecture drivers (those pieces of code that do actual frequency transitions), as well as to "notifiers". These are device drivers or other part of the kernel that need to be informed of policy changes (ex. thermal modules like ACPI) or of all frequency changes (ex. timing code) or even need to force certain speed limits (like LCD drivers on ARM architecture). Additionally, the kernel "constant" loops per jiffy is updated on frequency changes here.

Reference counting of the cpufreq policies is done by cpufreq cpu get and cpufreq cpu put, which make sure that the cpufreq driver is correctly registered with the core, and will not be unloaded until cpufreq put cpu is called. That also ensures that the respective cpufreq policy doesn't get freed while being used.

# **1.2 2. CPUFreq notifiers**

CPUFreq notifiers conform to the standard kernel notifier interface. See linux/include/linux/notifier.h for details on notifiers.

There are two different CPUFreq notifiers - policy notifiers and transition notifiers.

#### **1.2.1 2.1 CPUFreq policy notifiers**

These are notified when a new policy is created or removed.

The phase is specified in the second argument to the notifier. The phase is CPUFREQ CREATE POLICY when the policy is first created and it is CPUFREQ\_REMOVE\_POLICY when the policy is removed.

The third argument, a void \*pointer, points to a struct cpufreq policy consisting of several values, including min, max (the lower and upper frequencies (in kHz) of the new policy).

### **1.2.2 2.2 CPUFreq transition notifiers**

These are notified twice for each online CPU in the policy, when the CPUfreq driver switches the CPU core frequency and this change has no any external implications.

The second argument specifies the phase - CPUFREQ\_PRECHANGE or CPUFREQ\_POSTCHANGE.

The third argument is a struct cpufreq freqs with the following values:

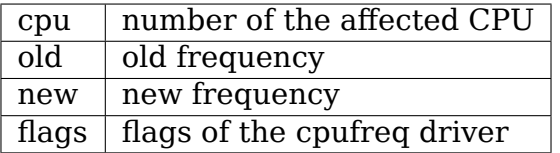

## **1.3 3. CPUFreq Table Generation with Operating Performance Point (OPP)**

For details about OPP, see Documentation/power/opp.rst

**dev** pm opp init cpufreq table - This function provides a ready to use conversion routine to translate the OPP layer's internal information about the available frequencies into a format readily providable to cpufreq.

**Warning:** Do not use this function in interrupt context.

Example:

```
soc pm init()
{
        /* Do things */r = dev pm opp init cpufreq table(dev, &freq table);
        if (!r)policy->freq table = freq table;
        /* Do other things \overline{\overline{z}}}
```
**Note:** This function is available only if CONFIG\_CPU\_FREQ is enabled in addition to CONFIG\_PM\_OPP.

**dev\_pm\_opp\_free\_cpufreq\_table** Free up the table allocated by dev pm opp init cpufreq table

**TWO**

## **HOW TO IMPLEMENT A NEW CPUFREQ PROCESSOR DRIVER**

Authors:

- Dominik Brodowski <linux@brodo.de>
- Rafael J. Wysocki <rafael.j.wysocki@intel.com>
- Viresh Kumar <vires[h.kumar@linaro.](mailto:linux@brodo.de)org>

## **2.1 1. What T[o Do?](mailto:viresh.kumar@linaro.org)**

So, you just got a brand-new CPU / chipset with datasheets and want to add cpufreq support for this CPU / chipset? Great. Here are some hints on what is necessary:

### **2.1.1 1.1 Initialization**

First of all, in an initicall level 7 (module init()) or later function check whether this kernel runs on the right CPU and the right chipset. If so, register a struct cpufreq driver with the CPUfreq core using cpufreq register driver()

What shall this struct cpufreq driver contain?

.name - The name of this driver.

.init - A pointer to the per-policy initialization function.

.verify  $- A$  pointer to a "verification" function.

.setpolicy or .fast switch or .target or .target index - See below on the differences.

And optionally

.flags - Hints for the cpufreq core.

.driver\_data - cpufreq driver specific data.

.resolve\_freq - Returns the most appropriate frequency for a target frequency. Doesn't change the frequency though.

.get intermediate and target intermediate - Used to switch to stable frequency while changing CPU frequency.

.get - Returns current frequency of the CPU.

.bios\_limit - Returns HW/BIOS max frequency limitations for the CPU.

.exit - A pointer to a per-policy cleanup function called during CPU POST DEAD phase of cpu hotplug process.

.stop cpu - A pointer to a per-policy stop function called during CPU\_DOWN\_PREPARE phase of cpu hotplug process.

.suspend - A pointer to a per-policy suspend function which is called with interrupts disabled and \_after\_ the governor is stopped for the policy.

.resume - A pointer to a per-policy resume function which is called with interrupts disabled and \_before\_ the governor is started again.

.ready - A pointer to a per-policy ready function which is called after the policy is fully initialized.

.attr - A pointer to a NULL-terminated list of "struct freq attr" which allow to export values to sysfs.

.boost\_enabled - If set, boost frequencies are enabled.

.set boost - A pointer to a per-policy function to enable/disable boost frequencies.

#### **2.1.2 1.2 Per-CPU Initialization**

Whenever a new CPU is registered with the device model, or after the cpufreq driver registers itself, the per-policy initialization function cpufreq\_driver.init is called if no cpufreq policy existed for the CPU. Note that the .init() and .exit() routines are called only once for the policy and not for each CPU managed by the policy. It takes a struct cpufreq policy \*policy as argument. What to do now?

If necessary, activate the CPUfreq support on your CPU.

Then, the driver must fill in the following values:

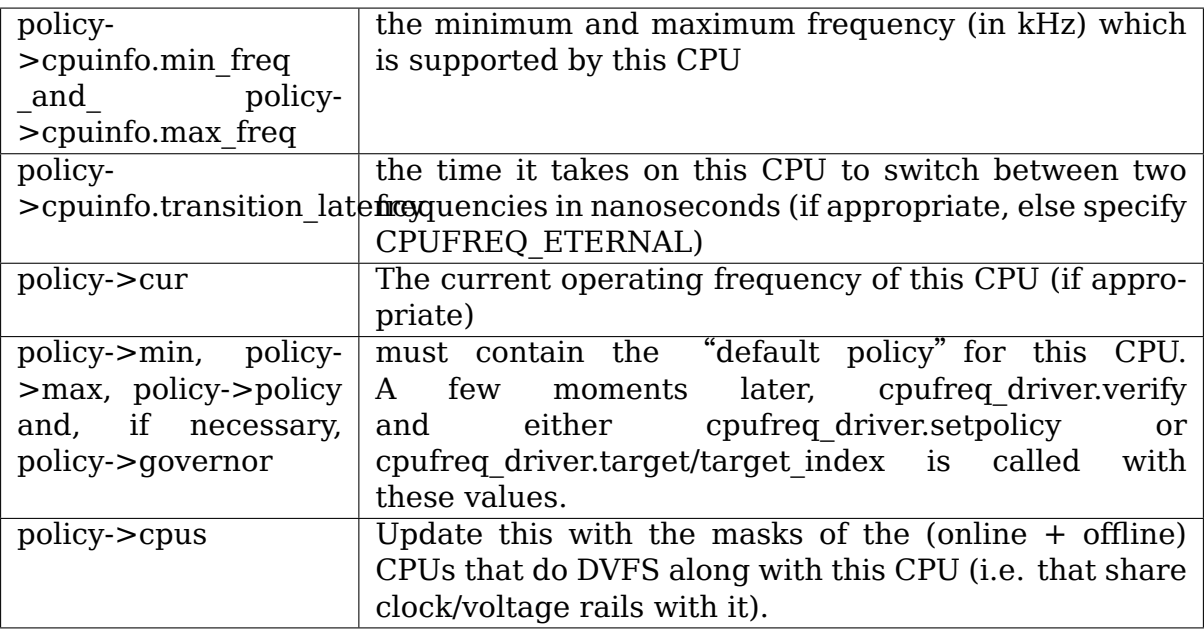

For setting some of these values (cpuinfo.min[max] freq, policy->min[max]), the frequency table helpers might be helpful. See the section 2 for more information on them.

## **2.1.3 1.3 verify**

When the user decides a new policy (consisting of "policy, governor, min, max") shall be set, this policy must be validated so that incompatible values can be corrected. For verifying these values cpufreq verify within limits(struct cpufreq policy \*policy, unsigned int min\_freq, unsigned int max\_freq) function might be helpful. See section 2 for details on frequency table helpers.

You need to make sure that at least one valid frequency (or operating range) is within policy->min and policy->max. If necessary, increase policy->max first, and only if this is no solution, decrease policy->min.

## **2.1.4 1.4 target or target\_index or setpolicy or fast\_switch?**

Most cpufreq drivers or even most cpu frequency scaling algorithms only allow the CPU frequency to be set to predefined fixed values. For these, you use the ->target(), ->target index() or ->fast switch() callbacks.

Some cpufreq capable processors switch the frequency between certain limits on their own. These shall use the ->setpolicy() callback.

## **2.1.5 1.5. target/target\_index**

The target index call has two arguments: struct cpufreg policy \*policy, and unsigned int index (into the exposed frequency table).

The CPUfreq driver must set the new frequency when called here. The actual frequency must be determined by freq\_table[index].frequency.

It should always restore to earlier frequency (i.e. policy->restore\_freq) in case of errors, even if we switched to intermediate frequency earlier.

## **2.1.6 Deprecated**

The target call has three arguments: struct cpufreg policy \*policy, unsigned int target frequency, unsigned int relation.

The CPUfreq driver must set the new frequency when called here. The actual frequency must be determined using the following rules:

- keep close to "target freq"
- policy->min <= new freq <= policy->max (THIS MUST BE VALID!!!)
- if relation==CPUFREQ REL L, try to select a new freq higher than or equal target freq. ("L for lowest, but no lower than")
- if relation==CPUFREQ\_REL\_H, try to select a new freq lower than or equal target freq. ("H for highest, but no higher than")

Here again the frequency table helper might assist you - see section 2 for details.

#### **2.1.7 1.6. fast\_switch**

This function is used for frequency switching from scheduler's context. Not all drivers are expected to implement it, as sleeping from within this callback isn't allowed. This callback must be highly optimized to do switching as fast as possible.

This function has two arguments: struct cpufreq policy \*policy and unsigned int target\_frequency.

#### **2.1.8 1.7 setpolicy**

The setpolicy call only takes a struct cpufreg policy \*policy as argument. You need to set the lower limit of the in-processor or in-chipset dynamic frequency switching to policy->min, the upper limit to policy->max, and if supported- select a performance-oriented setting when policy->policy is CPUFREQ\_POLICY\_PERFORMANCE, and a powersaving-oriented setting when CPUFREQ\_POLICY\_POWERSAVE. Also check the reference implementation in drivers/cpufreq/longrun.c

### **2.1.9 1.8 get\_intermediate and target\_intermediate**

Only for drivers with target index() and CPUFREQ\_ASYNC\_NOTIFICATION unset.

get intermediate should return a stable intermediate frequency platform wants to switch to, and target intermediate() should set CPU to that frequency, before jumping to the frequency corresponding to 'index'. Core will take care of sending notifications and driver doesn't have to handle them in target intermediate() or target index().

Drivers can return '0' from get intermediate() in case they don't wish to switch to intermediate frequency for some target frequency. In that case core will directly call ->target index().

NOTE: ->target index() should restore to policy->restore freq in case of failures as core would send notifications for that.

## **2.2 2. Frequency Table Helpers**

As most cpufreq processors only allow for being set to a few specific frequencies, a "frequency table" with some functions might assist in some work of the processor driver. Such a "frequency table" consists of an array of struct cpufreq frequency table entries, with driver specific values in "driver data", the corresponding frequency in "frequency" and flags set. At the end of the table, you need to add a cpufreq frequency table entry with frequency set to CPUFREQ\_TABLE\_END. And if you want to skip one entry in the table, set the frequency to CPUFREQ\_ENTRY\_INVALID. The entries don't need to be in sorted in any particular order, but if they are cpufreq core will do DVFS a bit quickly for them as search for best match is faster.

The cpufreq table is verified automatically by the core if the policy contains a valid pointer in its policy->freq\_table field.

cpufreq frequency table verify() assures that at least one valid frequency is within policy->min and policy->max, and all other criteria are met. This is helpful for the ->verify call.

cpufreq\_frequency\_table\_target() is the corresponding frequency table helper for the ->target stage. Just pass the values to this function, and this function returns the of the frequency table entry which contains the frequency the CPU shall be set to.

The following macros can be used as iterators over cpufreq frequency table:

cpufreq for each entry(pos, table) - iterates over all entries of frequency table.

cpufreq for each valid entry(pos, table) - iterates over all entries, excluding CPUFREQ ENTRY INVALID frequencies. Use arguments "pos" - a cpufreq frequency table  $*$  as a loop cursor and "table" - the cpufreq frequency table \* you want to iterate over.

For example:

```
struct cpufreq frequency table *pos, *driver freq table;
cpufreq for each entry(pos, driver freq table) {
        \sqrt{*} Do something with pos \sqrt{*}pos->frequency = ...
}
```
If you need to work with the position of pos within driver freq table, do not subtract the pointers, as it is quite costly. Instead, use the macros cpufreq for each entry idx() and cpufreq for each valid entry idx().

## **GENERAL DESCRIPTION OF SYSFS CPUFREQ STATS**

information for users

Author: Venkatesh Pallipadi <venkatesh.pallipadi@intel.com>

## **3.1 1. Introduction**

cpufreq-stats is a driver that provides CPU frequency statistics for each CPU. These statistics are provided in /sysfs as a bunch of read\_only interfaces. This interface (when configured) will appear in a separate directory under cpufreq in /sysfs (<sysfs root>/devices/system/cpu/cpuX/cpufreq/stats/) for each CPU. Various statistics will form read\_only files under this directory.

This driver is designed to be independent of any particular cpufreq\_driver that may be running on your CPU. So, it will work with any cpufreq\_driver.

## **3.2 2. Statistics Provided (with example)**

cpufreq stats provides following statistics (explained in detail below).

- time in state
- total trans
- trans table

All the statistics will be from the time the stats driver has been inserted (or the time the stats were reset) to the time when a read of a particular statistic is done. Obviously, stats driver will not have any information about the frequency transitions before the stats driver insertion.

```
<mysystem>:/sys/devices/system/cpu/cpu0/cpufreq/stats # ls -l
total 0
drwxr-xr-x 2 root root 0 May 14 16:06 .
drwxr-xr-x 3 root root 0 May 14 15:58 ..
--w------- 1 root root 4096 May 14 16:06 reset
-r-r-r-1 root root 4096 May 14 16:06 time in state
-r--r--r-- 1 root root 4096 May 14 16:06 total_trans
-r--r--r-- 1 root root 4096 May 14 16:06 trans_table
```
• **reset**

Write-only attribute that can be used to reset the stat counters. This can be useful for evaluating system behaviour under different governors without the need for a reboot.

#### • **time\_in\_state**

This gives the amount of time spent in each of the frequencies supported by this CPU. The cat output will have"<frequency> <time>"pair in each line, which will mean this CPU spent  $\times$ time $>$  usertime units of time at  $\times$ frequency $>$ . Output will have one line for each of the supported frequencies. usertime units here is 10mS (similar to other time exported in /proc).

```
<mysystem>:/sys/devices/system/cpu/cpu0/cpufreq/stats # cat time_in_state
3600000 2089
3400000 136
3200000 34
3000000 67
2800000 172488
```
#### • **total\_trans**

This gives the total number of frequency transitions on this CPU. The cat output will have a single count which is the total number of frequency transitions.

```
<mysystem>:/sys/devices/system/cpu/cpu0/cpufreq/stats # cat total_trans
20
```
#### • **trans\_table**

This will give a fine grained information about all the CPU frequency transitions. The cat output here is a two dimensional matrix, where an entry  $\langle i, j \rangle$  (row i, column i) represents the count of number of transitions from Freq i to Freq i. Freq i rows and Freq i columns follow the sorting order in which the driver has provided the frequency table initially to the cpufreq core and so can be sorted (ascending or descending) or unsorted. The output here also contains the actual freq values for each row and column for better readability.

If the transition table is bigger than PAGE\_SIZE, reading this will return an -EFBIG error.

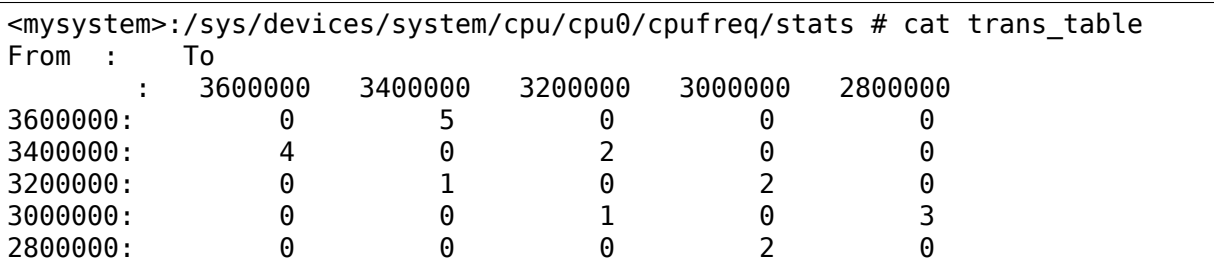

# **3.3 3. Configuring cpufreq-stats**

To configure cpufreq-stats in your kernel:

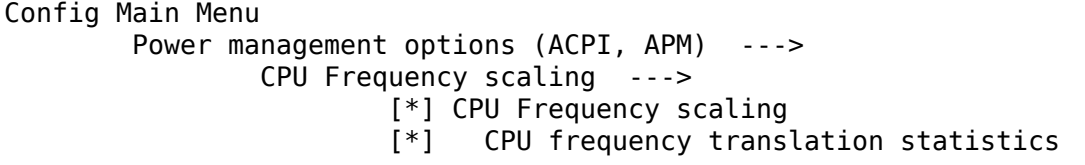

"CPU Frequency scaling"(CONFIG\_CPU\_FREQ) should be enabled to configure cpufreq-stats.

"CPU frequency translation statistics"(CONFIG\_CPU\_FREQ\_STAT) provides the statistics which includes time in state, total trans and trans table.

Once this option is enabled and your CPU supports cpufrequency, you will be able to see the CPU frequency statistics in /sysfs.

# **MAILING LIST**

There is a CPU frequency changing CVS commit and general list where you can report bugs, problems or submit patches. To post a message, send an email to linux-pm@vger.kernel.org.

# **LINKS**

the FTP archives: \* ftp://ftp.linux.org.uk/pub/linux/cpufreq/ how to access the CVS repository: \* http://cvs.arm.linux.org.uk/ the CPUFreq Mailing list: \* [http://vger.kernel.org/vger-lists](ftp://ftp.linux.org.uk/pub/linux/cpufreq/).html#linux-pm Clock and voltage scaling for the SA-1100: \* [http://www.lartm](http://cvs.arm.linux.org.uk/)aker.nl/projects/ scaling